# **- AUTOMATISMES LOGIQUES : modélisation et commande -**

#### **-------------------**

# **VOLUME 1 : STRUCTURE ET PRINCIPES DE FONCTIONNEMENT**

# **--------------------- - 3° édition revue et augmentée – v7**

**---------------------**

# **CHAPITRE VI : Problèmes de synthèse**

**--------------------**

 **- PAGE-***Problème n°1* **1** Pour les détails ainsi que la solution des problèmes 3 et 5, se référer au "volume 2: exercices corrigés"<br>Problème n°1

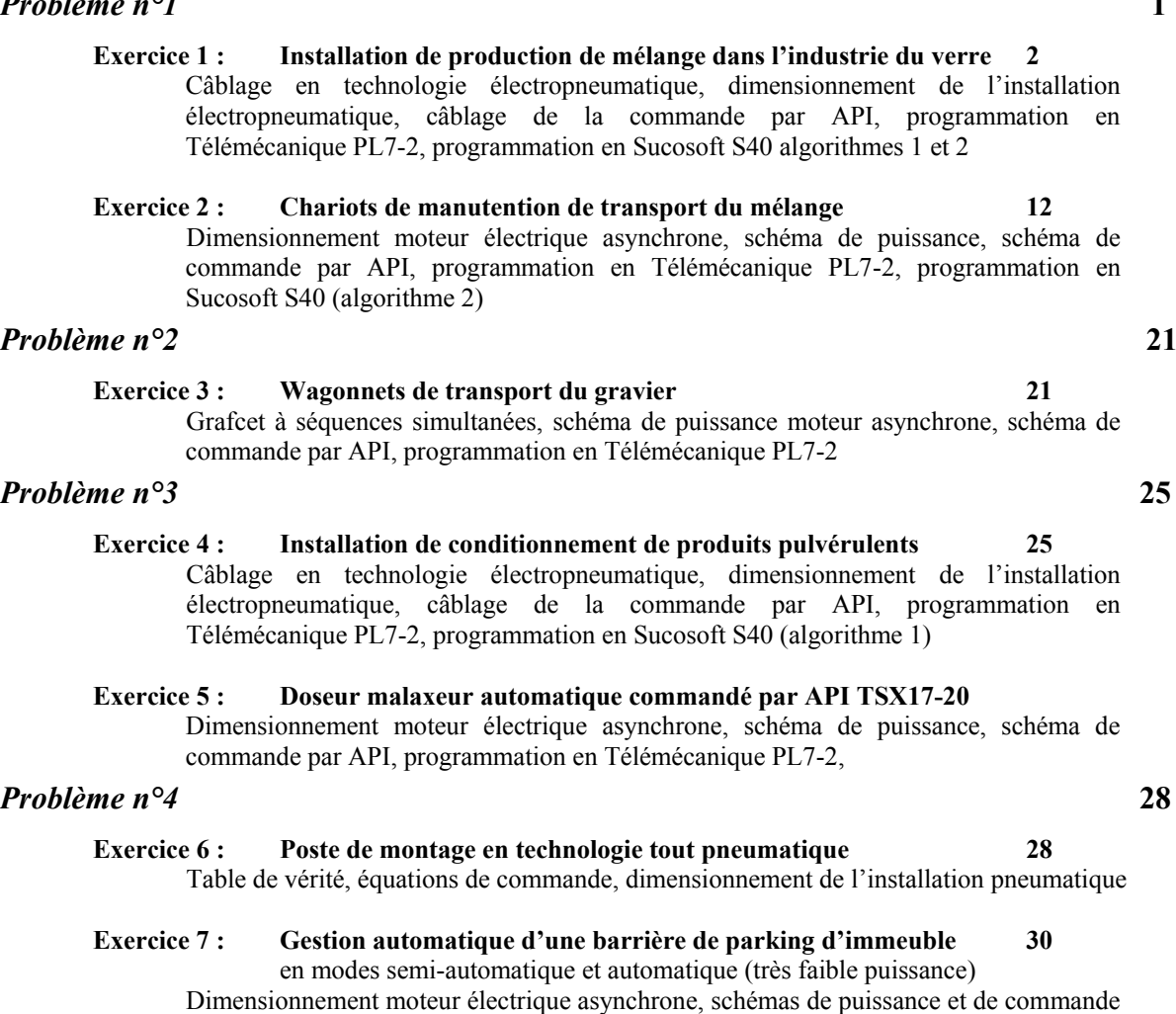

en mode semi-automatique, câblage de la commande automatique par API TSX 17, programmation en Télémécanique PL7-1

# *Problème n°5* **42**

# *Commande automatique d'une séquence de perçage*

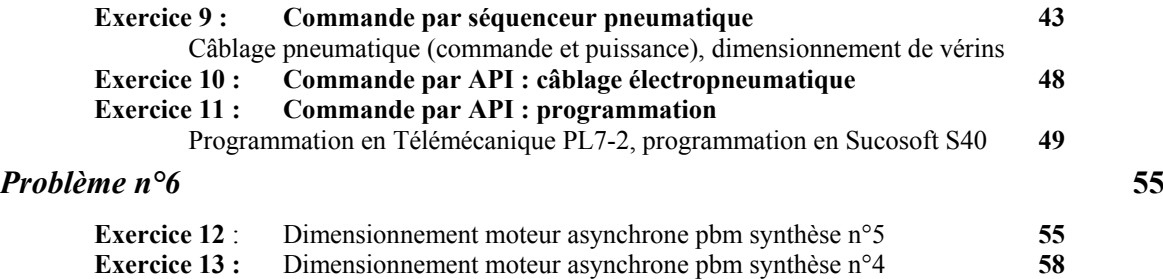

# **CHAPITTRE 6 : PROBLEMES DE SYSNTHESE**

# **6.1 Problème n°1**

**Exercice 1** (*Extrait de l'examen de CSL02 4/6/12 et modifié en 2016*)

Le schéma de la figure du bas décrit une installation utilisée dans l'industrie du verre. Elle produit deux mélanges M1 et M2 à partir de 3 produits, et fonctionne en mode cycle par cycle. *Descriptif :*

Trois trémies contenant chacune un des produits de base A, B ou C, déversent successivement sur un tapis roulant, la quantité de produit correspondant au mélange demandé. Cette quantité est réglée par le temps d'ouverture de la trappe de vidange de chaque trémie, qui est commandée par un vérin simple effet (respectivement **CTA, CTB, CTC**).

*Mélange M1*: Il est composé des produits A et C, avec des quantités correspondant à une durée d'ouverture de la trappe de 10 secondes pour A (**T1**), *puis* de 15 secondes pour C (**T2**). Le tapis transporte vers la droite (commande **MTD**) les produits pour les déverser dans la benne BE1 (dont la présence est détectée par **sbe1**).

*Mélange M2*: Il est composé des produits A et B, avec des quantités correspondant à une durée d'ouverture de la trappe de 10 secondes pour A, *puis* de15 secondes pour B . Le tapis transporte vers la gauche (commande **MTG**) les produits pour les déverser dans la benne BE2 (dont la présence est détectée par **sbe2**).

Si les wagonnets sont présents, le cycle démarre automatiquement dès que l'on appuie sur le bouton de démarrage cycle du type de mélange désiré : s**m1** pour le mélange M1 (ou s**m2** pour M2). Le tapis démarre alors vers la gauche ou la droite. Au bout de 15 secondes, chaque trémie déverse **successivement** le produit de son contenu pendant le temps prédéterminé. Après la fermeture de la trappe de la dernière trémie concernée par le mélange, le tapis fonctionne encore pendant 10 secondes, temps nécessaire pour terminer l'évacuation des produits.

Le tapis roulant est entraîné par un moteur électrique (400 V) à deux sens de marche.

# *Les capteurs sm1et sm2 ainsi que les temporisations sont en technologie pneumatique.*

# *Les capteurs sbe1 et sbe2 sont électromécaniques.*

# *A l'état de repos, les vérins fermant les trappes sont sortis.*

**1°** Donner le grafcet de niveau 2 modélisant le fonctionnement (hors déplacement des chariots).

**2°** Dans le cas d'une **COMMANDE PAR L'API TSX 17-20**, donner :

2-a- Le schéma de commande (câblage de l'API, des capteurs, des préactionneurs), si les bobines des contacteurs sont alimentées en 230V, et celles des MIE (Module d'Interface Electropneumatique) en 24V.

2-b- le schéma de puissance de la partie pneumatique (vérins, distributeurs, temporisations), Si le vérin CTA est un simple effet et son distributeur un 3/2 mono, le vérin CTB est remplacé par un double effet et son distributeur un 4/2 mono, le vérin CTC est remplacé par un double effet et son distributeur un 5/2 bistable.

2-c- Le programme de commande en langage PL7-2 (cf. cours vol1§V-4 : programmation d'aiguillage en PL7-2).

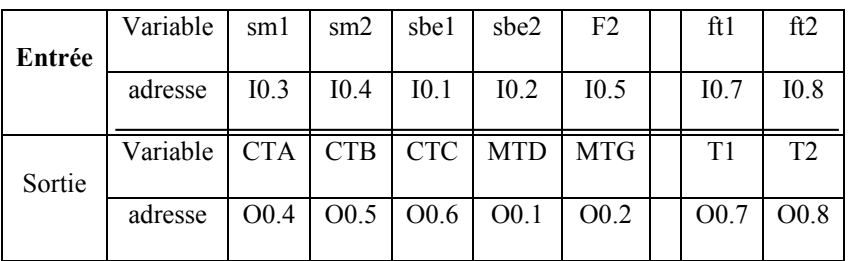

2-d- Si on supprime les temporisations analogiques, et qu'on les remplace par des temporisations programmées, donner les modifications sur le grafcet et sur les programmes.

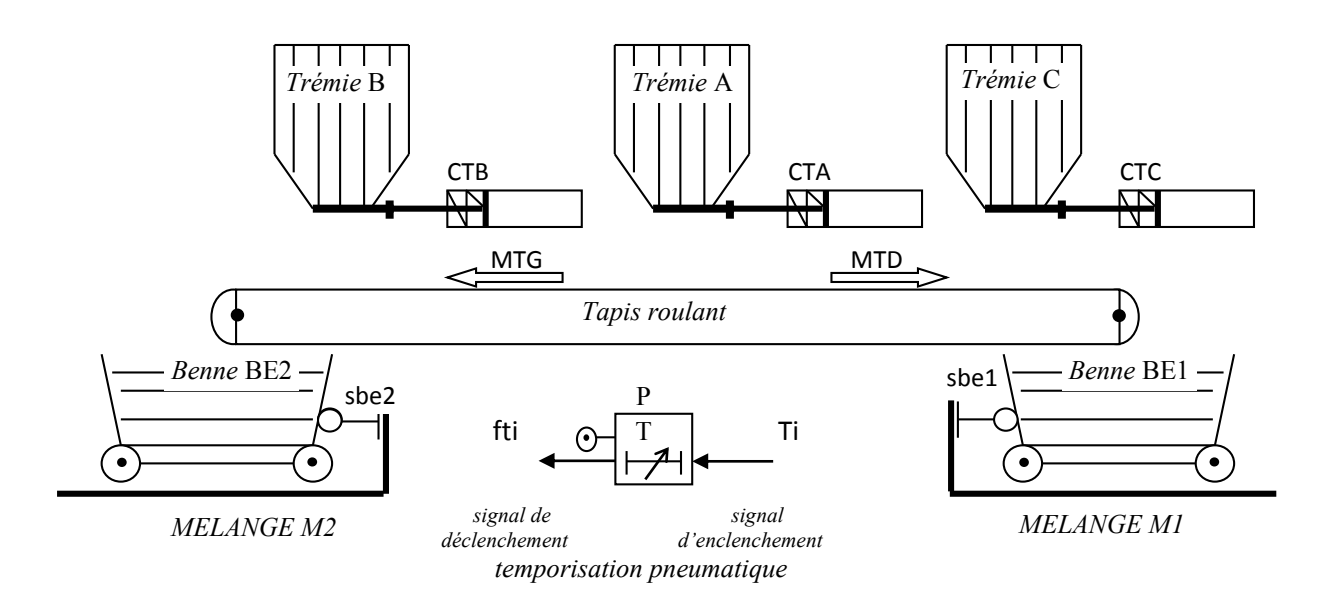

**3° Dans le cas d'une COMMANDE PAR l'API Moeller**, donner le programme en utilisant l'algorithme 1 puis l'algorithme 2 (une bascule SR par étape du grafcet). Dans ce cas les temporisations analogiques seront remplacées par deux temporisations numériques de l'API T1(10s) et T2(15s). **4°** Dimensionnement de l'installation pneumatique (on prendra g = 10 N/ kg, et racine de 5 = 2.25)

Les 3 vérins de commande des trappes CTA, CTB, CTC sont identiques. La masse d'une trappe est de 15 kg. La force de rappel des ressorts des vérins est de 100N. Le diamètre des tiges est de 15 mm et leur longueur de 50cm. Sachant que la pression de travail est de 3.14 bars, le taux de charge de 0.5, et que la durée d'un cycle est d'une minute, calculer :

-a- Le diamètre du piston d'un vérin.

-b- Les forces développées par un vérin en sortant et en rentrant.

-c- Le volume d'air consommé par un vérin en sortant et en rentrant.

-d- Le volume d'air global consommé par heure.

-e- Si on remplace le vérin simple effet par un vérin double effet de mêmes dimensions (même diamètre et même longueur de tige).

Donner les nouvelles forces et les nouveaux volumes. Conclure.

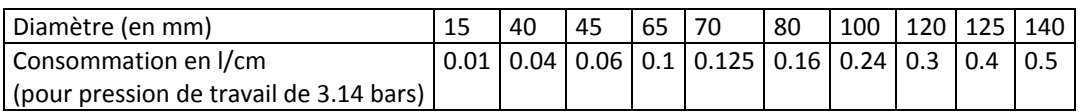

# **SOLUTIONS PARTIELLES (non commentées)**

# **Exercice 1**

1- Grafcet avec adresses des variables sur API TSX 17-20

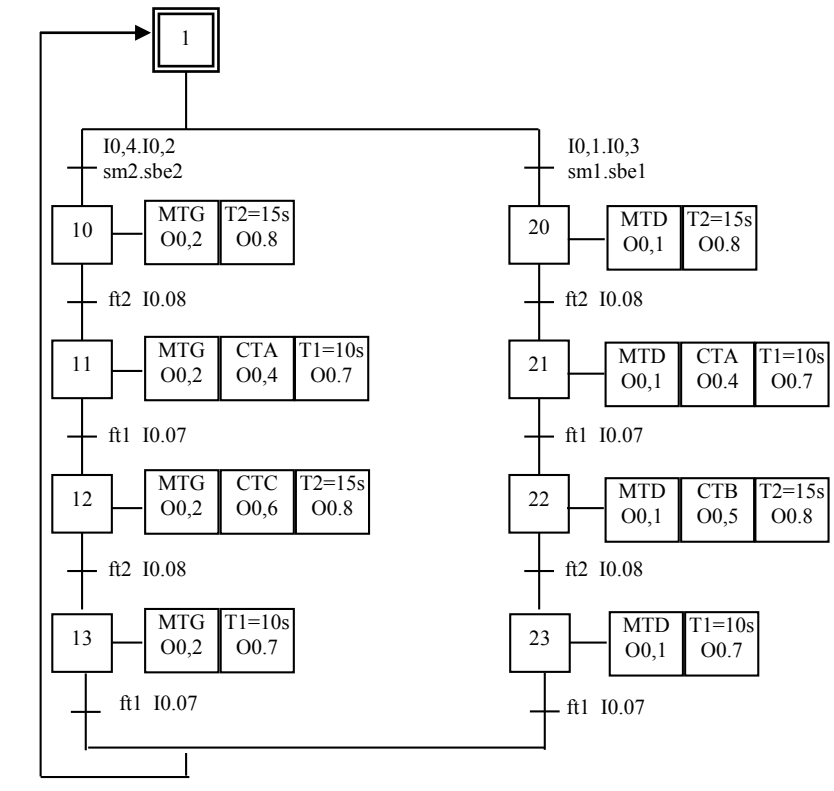

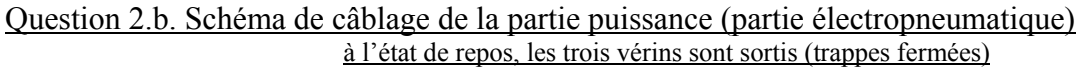

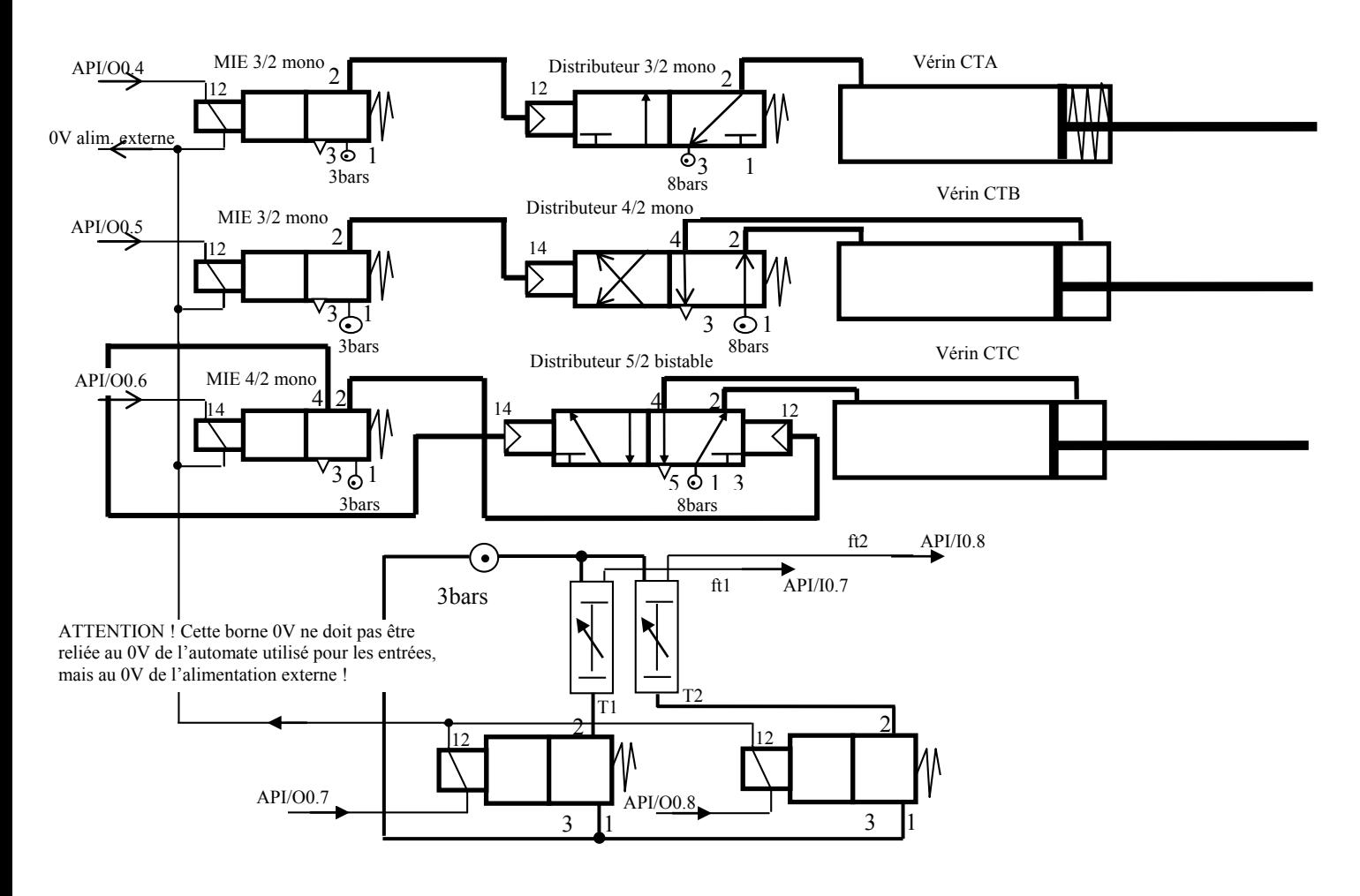

# Question 2.a. Schéma de commande (câblage de l'API)

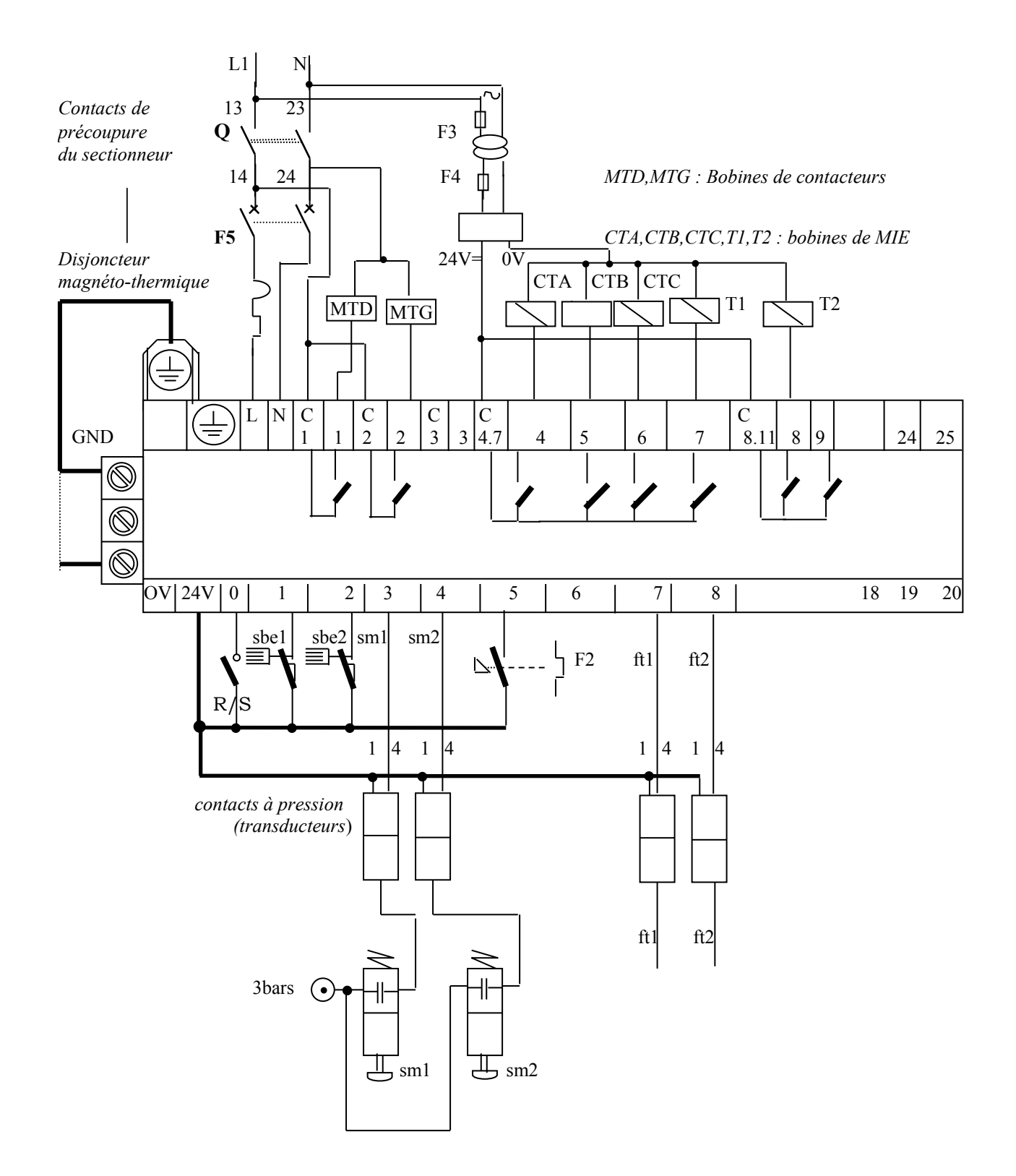

# 2-c. Programme en langage PL7-2 (sur automate TSX 17-20)

# *2-c.1- Programme séquentiel*

-c1.a-*Grafcet des étapes et transitions* -c1.b*-Définition des réceptivités*

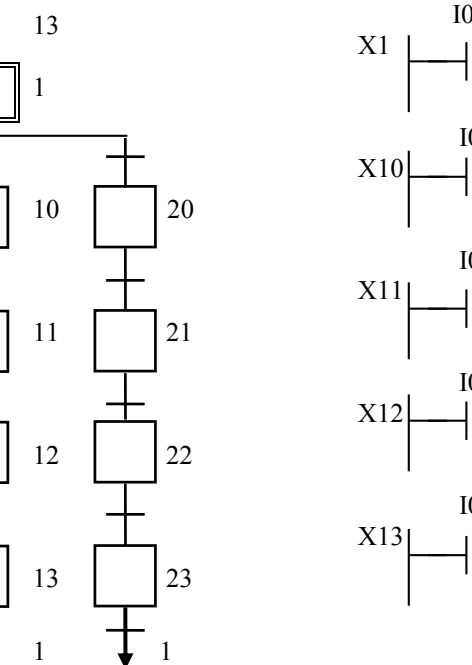

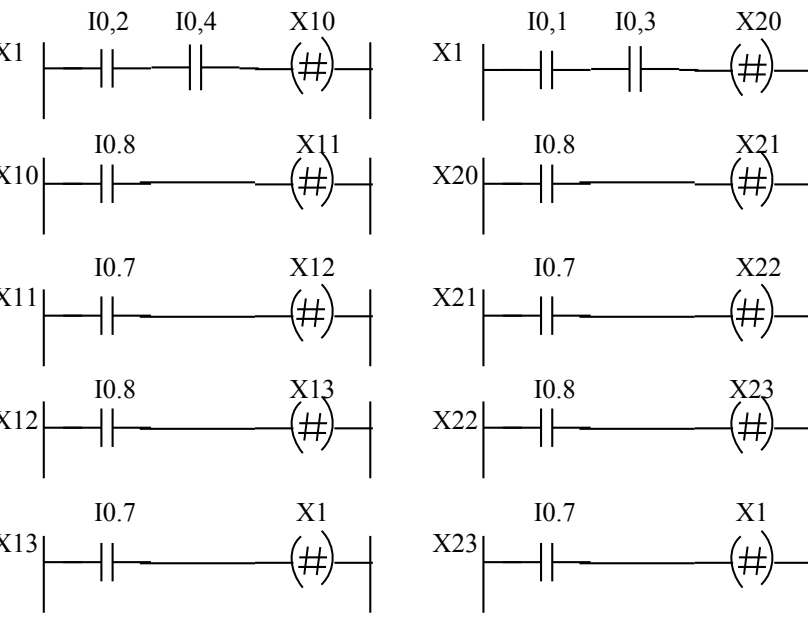

# *2-c.2- Programme postérieur : définition des actions*

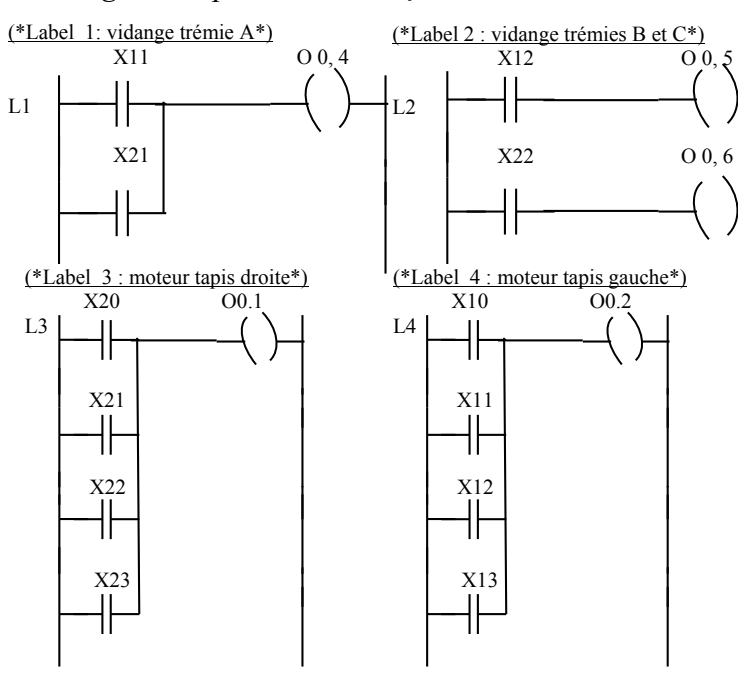

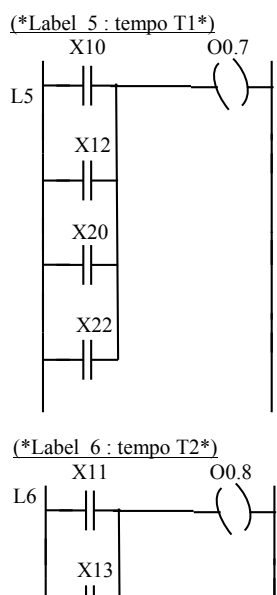

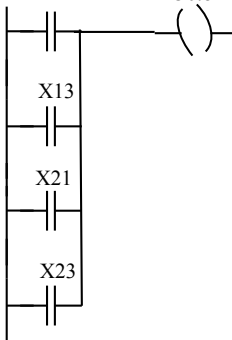

*2-c.3-Version 2 : si on utilise des bits mémoire pour mémoriser les actions des moteurs tapis*

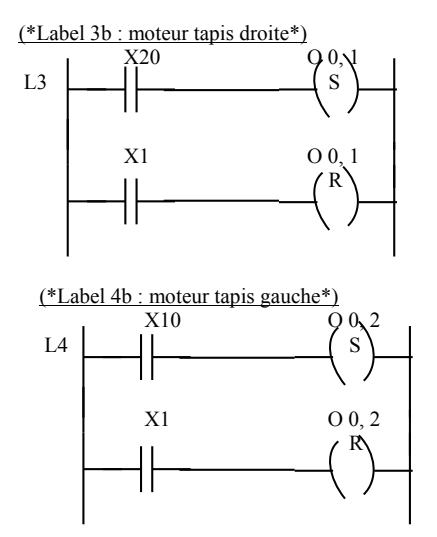

2-d - Utilisation de temporisations programmées

\* dans le grafcet : ft1 est remplacée par B1, ft2 par B2 ;

\* dans le programme séquentiel :

I0.7 est remplacée par B1

I0.8 est remplacée par B2 ;

\* les 2 entrées I0.7 et I0.8 sont supprimées, ainsi que les sorties O0.7 et O0.8 ;

\* dans le programme postérieur, les labels 5 et 6 sont modifiés ainsi :

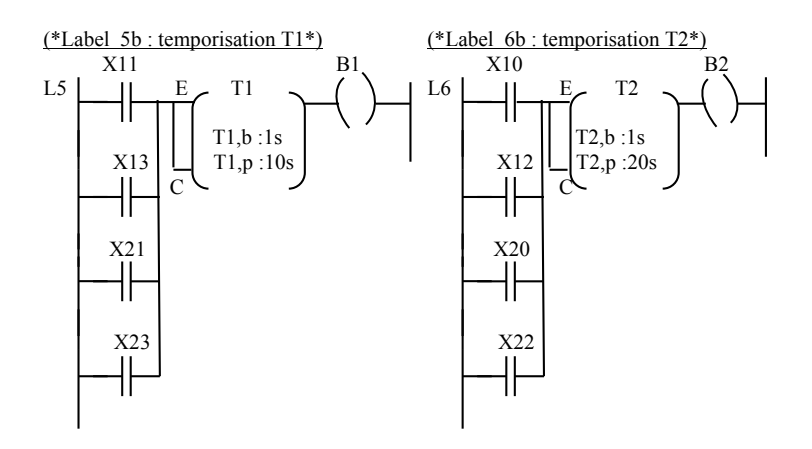

²

# Question 3 : programme en langage Ladder pour l'API Moeller selon l'algorithme n°2

# *Partie 1 : déclaration de variables en langage IL (Instruction List)*

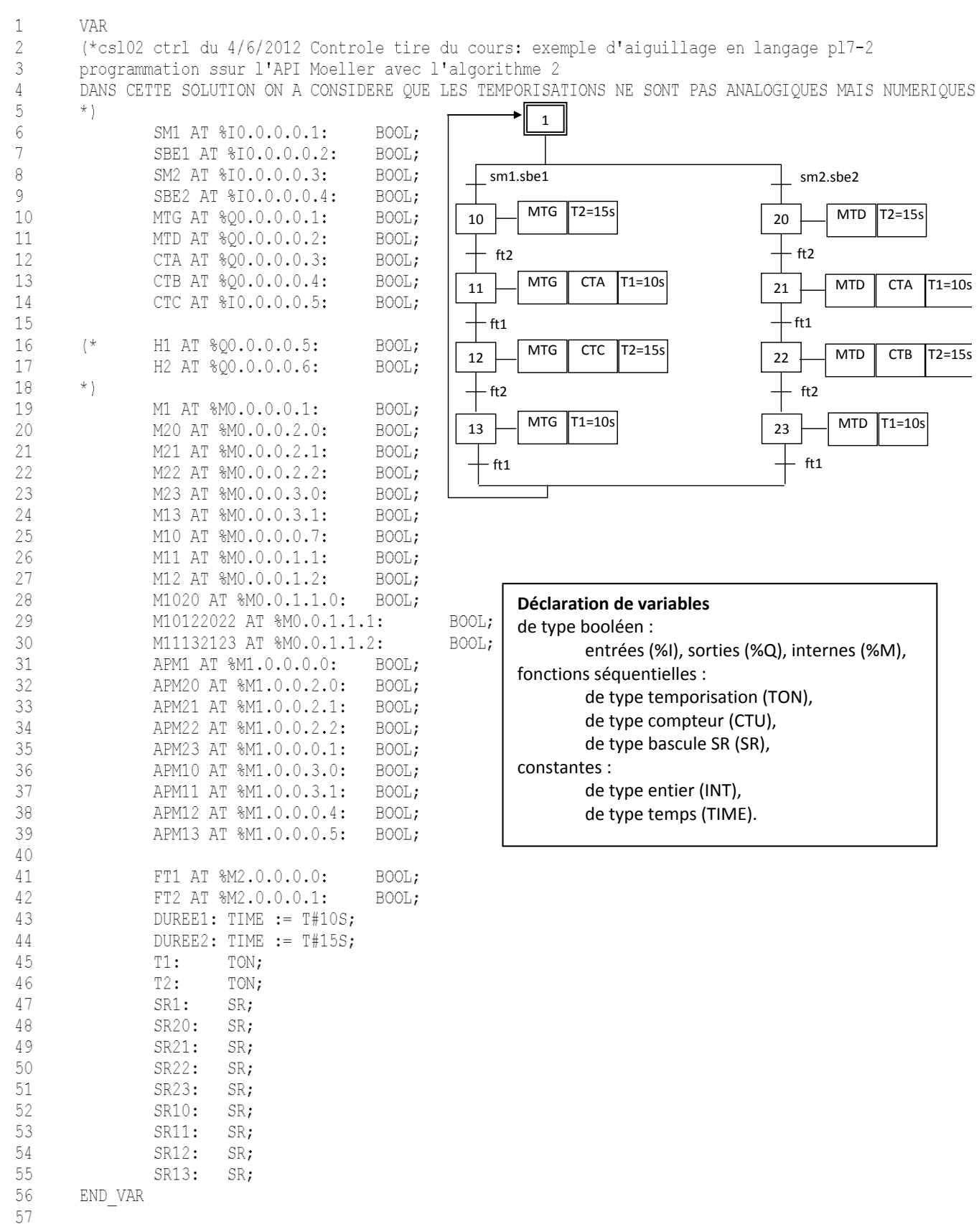

## Automatismes Chapitre 6 : Problèmes de synthèse © Hamdi Hocine

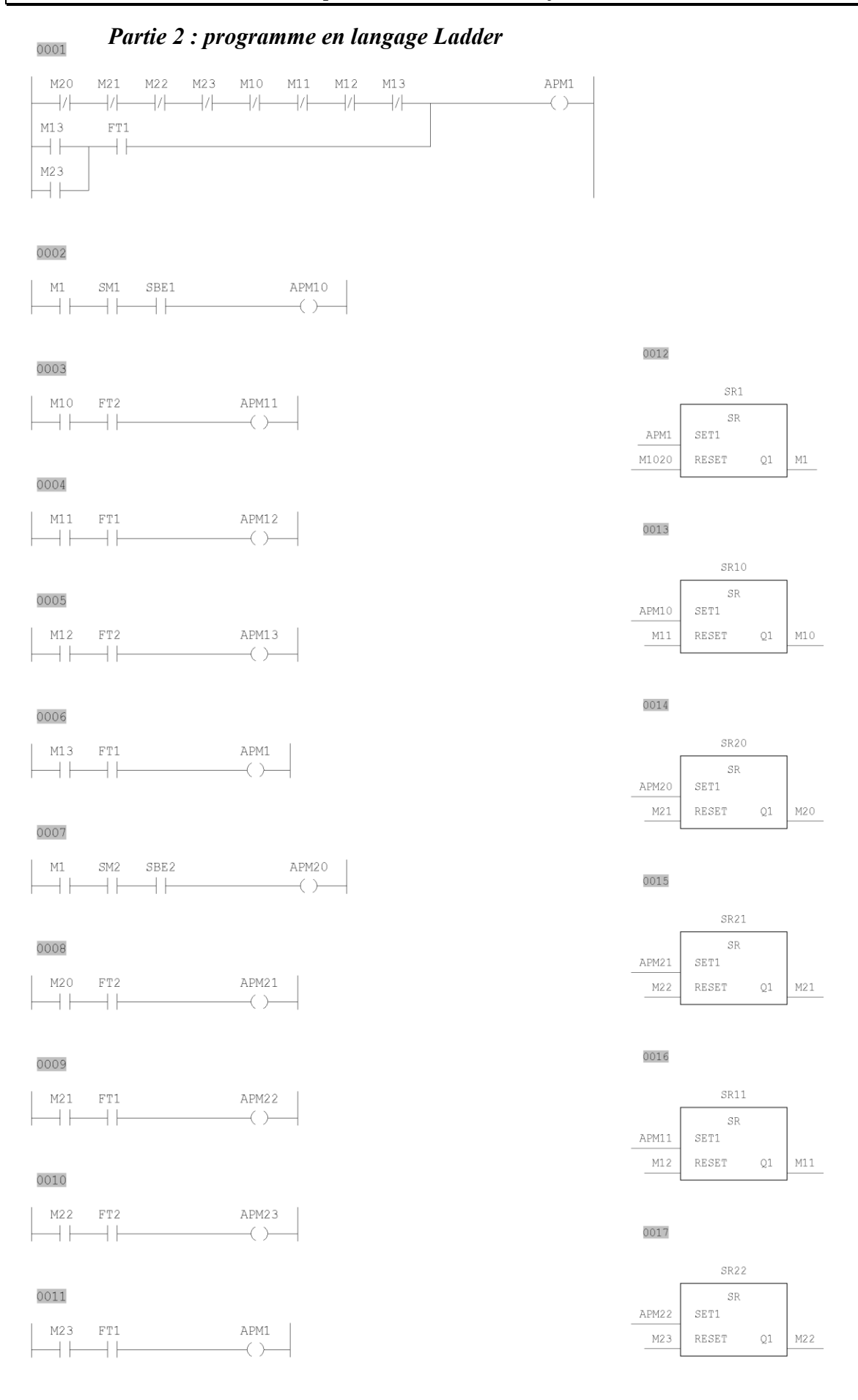

# Automatismes Chapitre 6 : Problèmes de synthèse © Hamdi Hocine

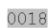

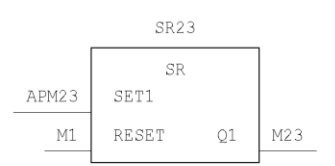

# 

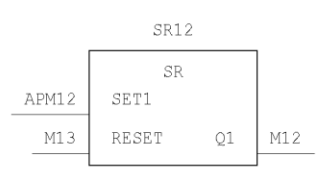

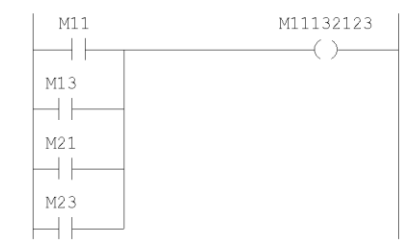

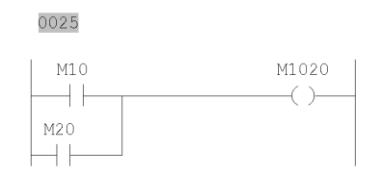

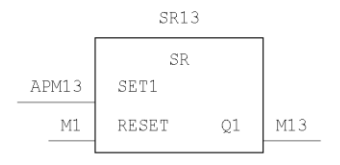

## 

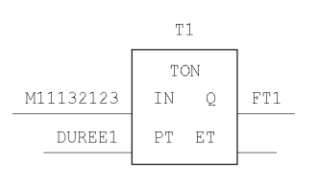

## 

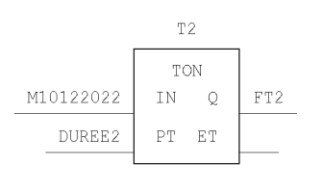

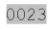

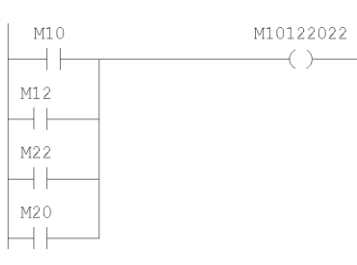

## 

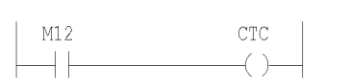

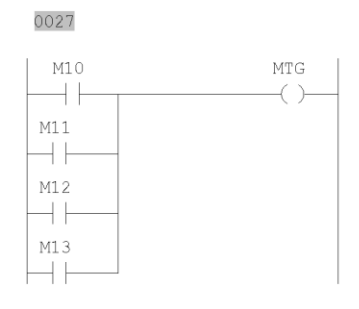

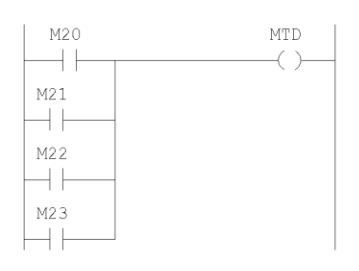

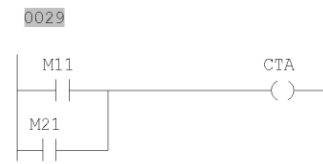

## 

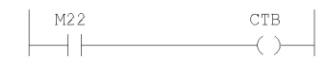

Question 4 : dimensionnement de l'installation pneumatique

```
a- Diamètre du piston du vérin simple effet
      Futile = m x g = 15x 10 = 150NFthéorique = Fut/\tau = 150/0.5 = 300N
      Fth = PxS – Fress = P x \pi x D<sup>2</sup> /4 – Fress => D<sup>2</sup> = 4 (Fth + Fress) / P x \piP = 3.14 \text{ bars} = 0.314 \text{ N/mm}^2D^2 = 4 \times 400 / 0.314 \times 3.14 \implies D = 2 \times 20 = 40 mm.
b-Forces développées par le vérin
      en sortant : Fsort = Fth = 300 Nen rentrant : Frent = Fress = 100 N
c-Volume d'air consommé 
      D = 40mm, P = 3.14 bars \Rightarrow consommation C = 0.04 l/cm
      Vsortie = C x L (Course du vérin ou longueur de tige) = 0.04 l/cm x 50 cm = 2 litres
      Vrentrée = 0 car vérin simple effet et retour par ressort de rappel
      Vtotal = Vsort +Vrent = 2 litres
d- Volume global horaire
      Cadence 1 aller/retour en 1 minute => 60 allers/retours en 1 heure.
```
Vtot/h =  $2 \times 60 = 120$  litres.

Comme on ne fait travailler que deux vérins par type de mélange, par conséquent seuls deux vérins travaillent par cycle.

Vglobal/h = 120 x 2 = 240 litres = 0.24 mètres cubes.

## **Remarque**

On observe que la consommation horaire n'est pas trop élevée. Cette installation ne nécessite donc pas une centrale de production d'air comprimé. Un simple compresseur avec une cuve de 30 litres suffit. Le compresseur se déclenche toutes les 7,5 minutes pour remplir la cuve.

e- utilisation d'un vérin double effet de même diamètre

Forces exercées :

en sortant : Fsort = P x S = P x  $\pi$  x D<sup>2</sup> /4 = 0.314 N/mm<sup>2</sup> x 3.14 x 40<sup>2</sup> mm<sup>2</sup>/4 = 400N en rentrant : Frent = P (S – s) = P x ( $\pi$  x D<sup>2</sup>/4 -  $\pi$  x d<sup>2</sup>/4) = P x  $\pi$ /4 (D<sup>2</sup> - d<sup>2</sup>)  $=$  ¼ (40 x 40 – 15x15) = ¼ x (1600 – 225) = 343.75 N

Consommation en air comprimé :

 $\phi$ piston = D = 40mm, P = 3.14 bars => consommation C = 0.04 l/cm  $\phi$ tige = d = 15mm, P = 3.14 bars => consommation tige c = 0.01 l/cm *1°méthode* : Vsort =  $C \times L = 0.04$  l/cm  $\times 50$  cm = 2 litres Vtige = c x L =  $0.01$  x 50 = 0.5 litres Vrent = Vsort - Vtige =  $21 - 0.51 = 1.5$  litres

Vtot =Vsort + Vrent = 
$$
2 \cdot 1 + 1.5 = 3.5
$$
 litres

*2°méthode :*

 $\text{Csort} = C = 0.04 \frac{\text{1}}{\text{cm}}$ Crent = Csort – Ctige =  $C - c = 0.04$  l/cm - 0.01 l/cm = 0.03 l/cm  $Ctot = Cost + Crent = 0.07$  l/cm

Vtot/cycle = Ctot x  $L = 0.07$  x  $50 = 3.5$  litres

Cadence 1 aller/retour en 1 minutes  $\Rightarrow$  Vtot/h pour un vérin = 3,5 x 60 = 210 litres Pendant un cycle on fait travailler deux vérins : Vglobal/h =  $210 \times 2 = 420$  litres.

# **Conclusions**

*Si on prend deux vérins de même diamètre, les forces développées par le vérin double effet sont nettement supérieures à celles du vérin simple effet, aussi bien en sortant qu'en rentrant.*

*Par contre la consommation par cycle en air comprimé est pratiquement le double de celle du vérin simple effet.*

## **Exercice2**

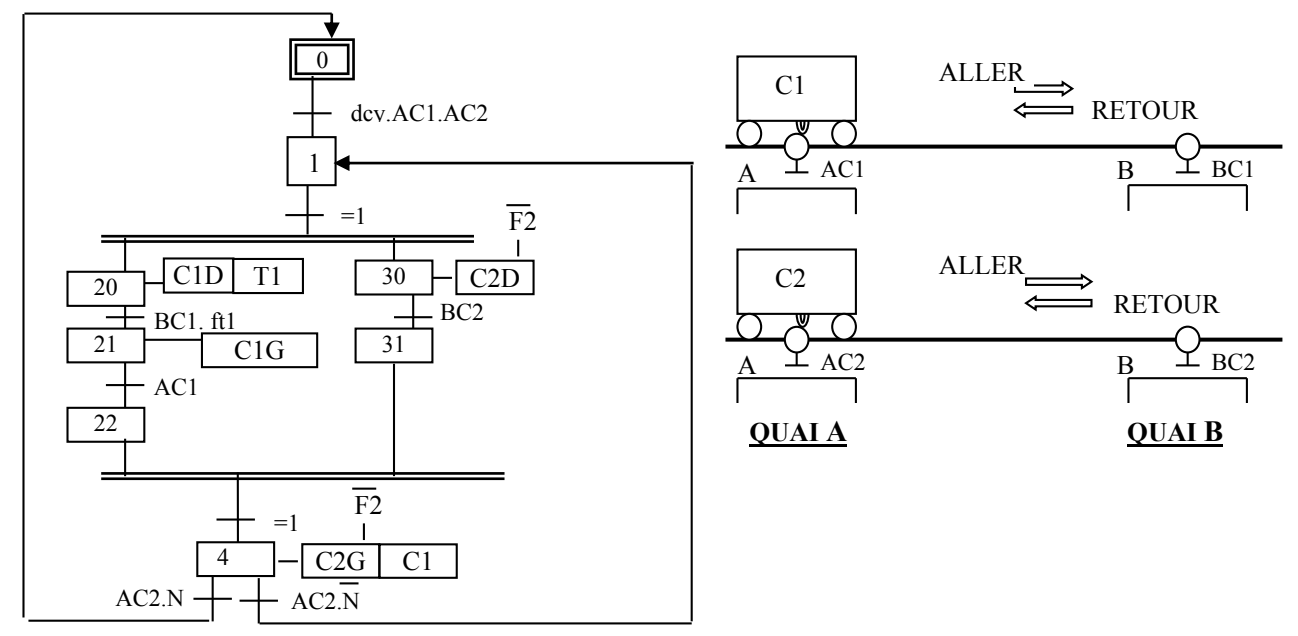

Les deux chariots automatisés C1 et C2 de l'exercice précédent, assurant les manutentions et le transport des mélanges M1 et M2 entre un quai A et un quai B, ont le fonctionnement décrit par le grafcet (N=5).

Le chariot C2 est commandé en 230 V par un moteur triphasé à cage. Il possède sur sa plaque signalétique les indications suivantes : 230/400V; 6.6kw;  $\cos\varphi=1/\sqrt{3}$ .

Deux voyants H1 et H2 (alimentés en 220v) sont utilisés pour indiquer respectivement la marche et la surcharge du moteur.

-1- Donner en le justifiant le choix du couplage pour le moteur.

-2- Donner le mode de démarrage choisi pour réduire l'intensité du courant de démarrage (en indiquant et justifiant ceux interdits et ceux possibles).

-3- Donner le schéma de puissance du moteur.

-4- Dimensionner les équipements et faire un choix dans le catalogue de télémécanique.

-5- Dans le cas d'une **commande par l'API TSX 17-20**, donner :

5-a- Le programme de commande en langage PL7-2.

5-b- Le schéma de commande (câblage de l'API, des capteurs, des préactionneurs), si les bobines des contacteurs sont alimentées en 230V, et celles des MIE en 24V.

-6- Dans le cas d'une **commande automatique par l'automate Moeller S4-200-141 MM1,** 

Donner le programme en utilisant l'algorithme 2 (d'abord la partie déclarations en complétant le tableau des E/S, puis la partie instructions en langage LADDER).

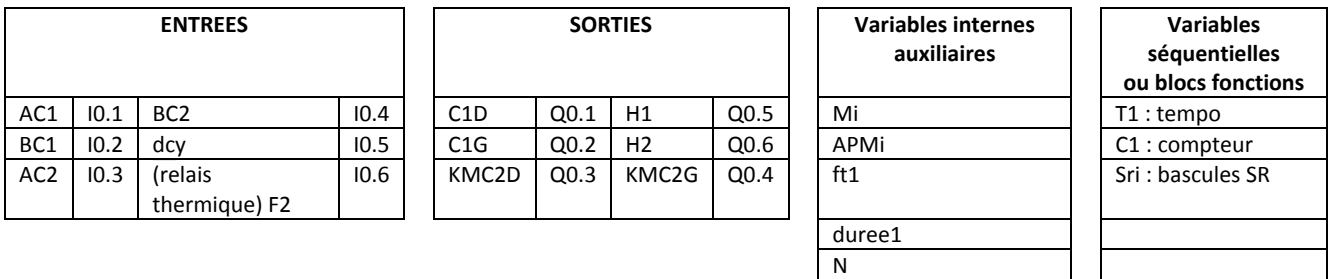

# **Solution exercice n°2**

# Question1 : Couplage du moteur

Tension d'alimentation = 230V = Petite tension sur la plaque signalétique du moteur  $\rightarrow$  la règle PTT est vérifiée  $\rightarrow$  on peut utiliser le couplage triangle pour le stator.

 $\Rightarrow$  Le stator peut être couplé en étoile ou en triangle.

Question2 : Mode de démarrage

- Théoriquement on peut utiliser le démarrage étoile-triangle. Comme on effectue un  $d$ émarrage en charge $\rightarrow$ on ne peut pas utiliser le démarrage étoile-triangle qui est réservé au démarrage à vide. Par conséquent le stator est directement couplé en triangle pour alimenter les enroulements avec la pleine tension du réseau (230V).
- Comme le moteur est à cage, donc on n'a pas accès aux enroulements du rotor $\rightarrow$  on ne peut pas faire de démarrage rotorique.
- Pn $>>$  5kW  $\rightarrow$  on ne peut pas effectuer un démarrage direct.
- il ne reste plus que le démarrage à résistances statoriques (à 2 sens de marche).

Question 3 :Schéma de puissance

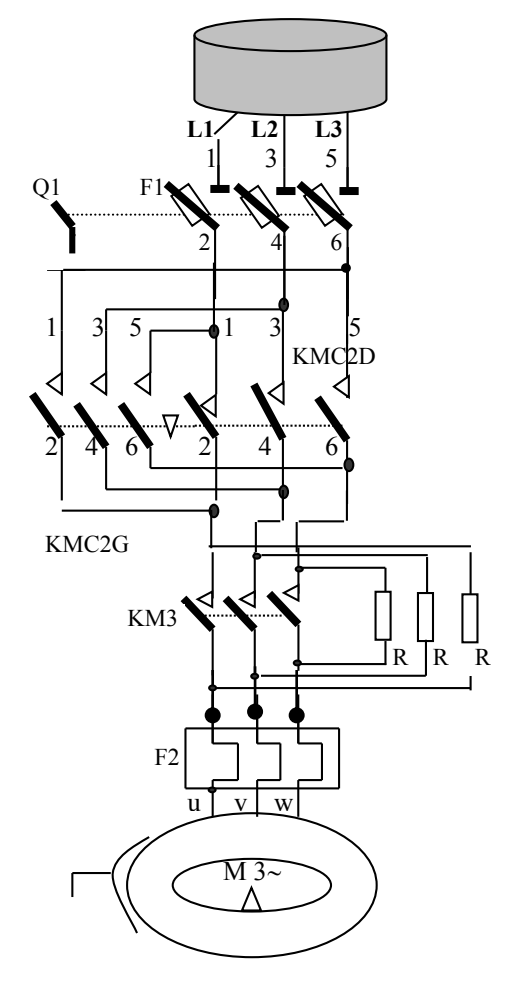

# **Observations**

Q1 : sectionneur à fusibles

F1 : cartouches fusibles de type aM (accompagnement moteur) de protection contre les court-circuits, insérées dans le sectionneur

KMC2D et KMC2G : contacteurs de ligne, tripolaires de déplacement à droite et à gauche, à 3 pôles à fermeture

F2 : relais thermique tripolaire de protection contre les surcharges, avec 2 contacts auxiliaires : 95-96 fermé au repos et 97-98 ouvert au repos

R : série de 3 résistances pour diminuer le courant de démarrage

KM3 : contacteur tripolaire avec 3pôles à fermeture

# Question 4 : Dimensionnement

 $\text{Pn} = \text{Un In } \sqrt{3} \cos \phi \implies \text{In} = \text{Pn} / (\text{Un } \cos \phi \sqrt{3})$ In = 6600 /(230 x  $\sqrt{3}$  x 1/ $\sqrt{3}$ ) = 28,69 A ~29 A

Compte tenu du fait que la puissance 6,6 kW n'existe pas dans le catalogue d'utilisation en catégorie AC3, on a le choix entre deux contacteurs : le LC1D25 (correspondant à une puissance de 5,5 kW et In= 20A), ou le LC1D32 (Pn=7,5kW et In= 27A). La précaution veut qu'on surdimensionne en prenant le contacteur prévu pour la puissance la plus élevée.

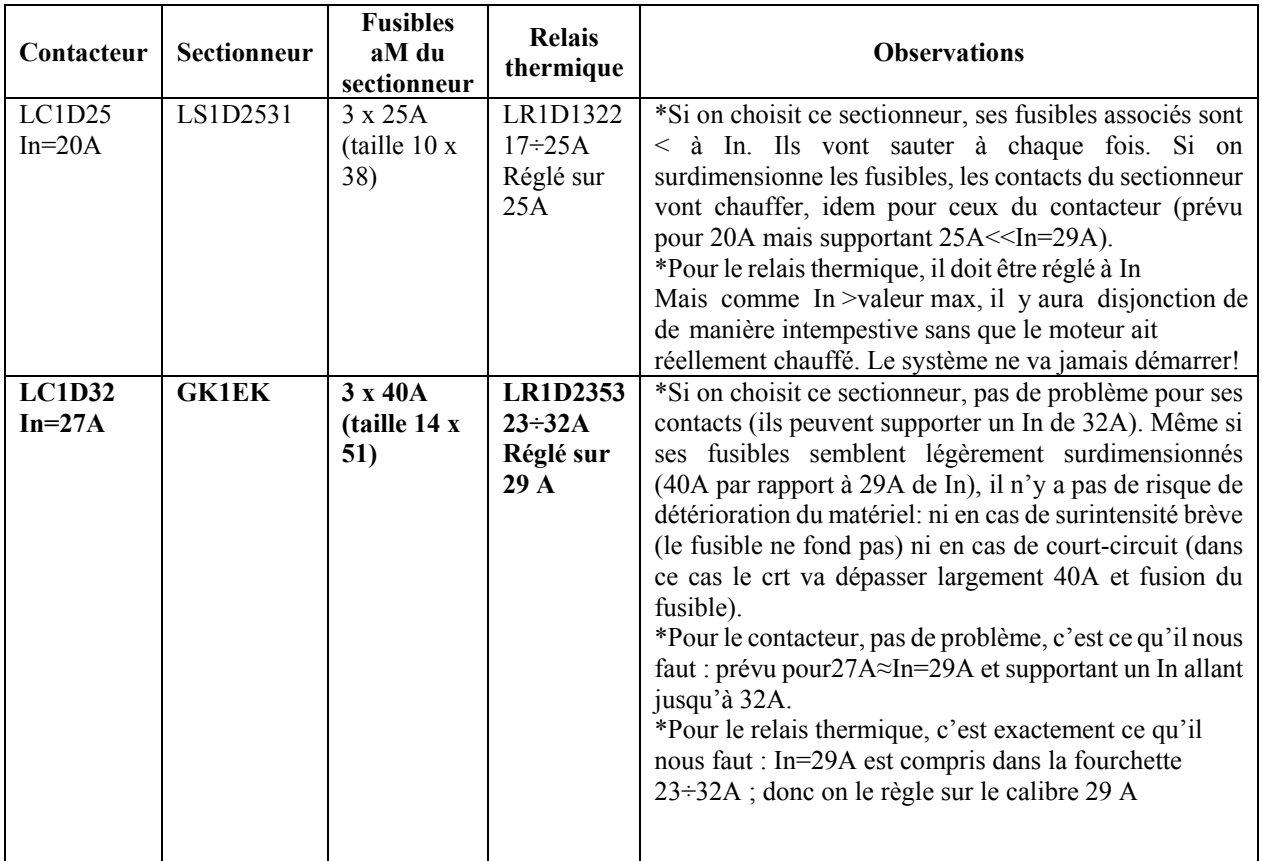

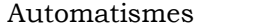

Question 5 : automate TSX 17-20 programmé en langage PL7-2

# 5.a.1. PROGRAMME SEQUENTIEL

# Dessin du grafcet Réceptivités ou séquencement des étapes

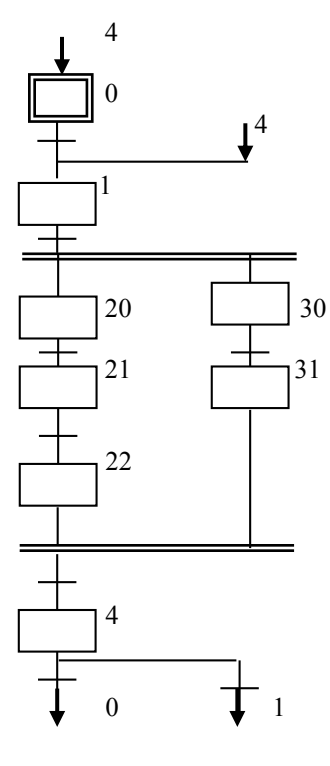

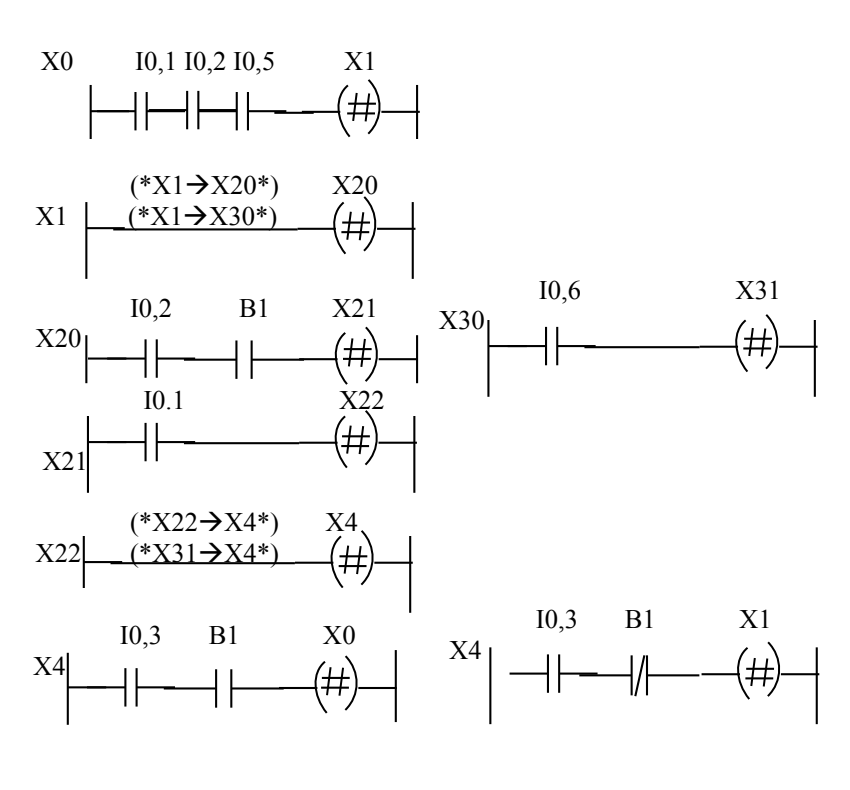

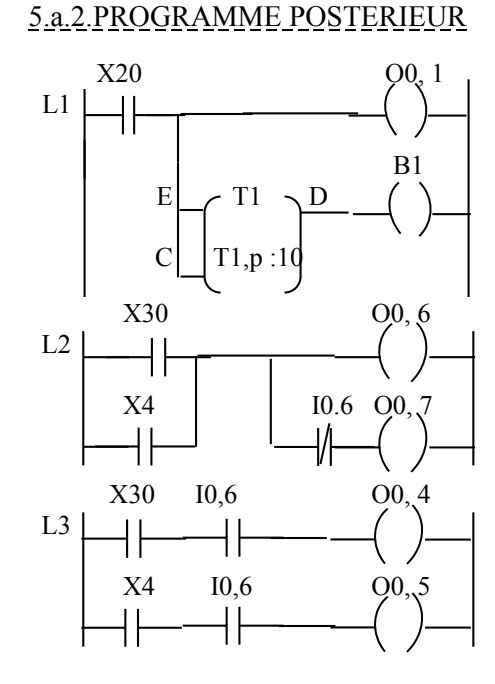

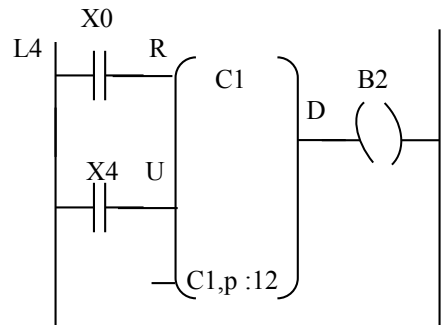

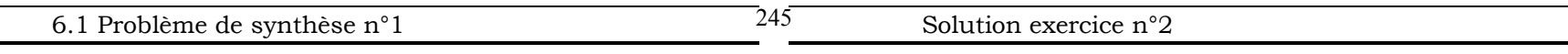

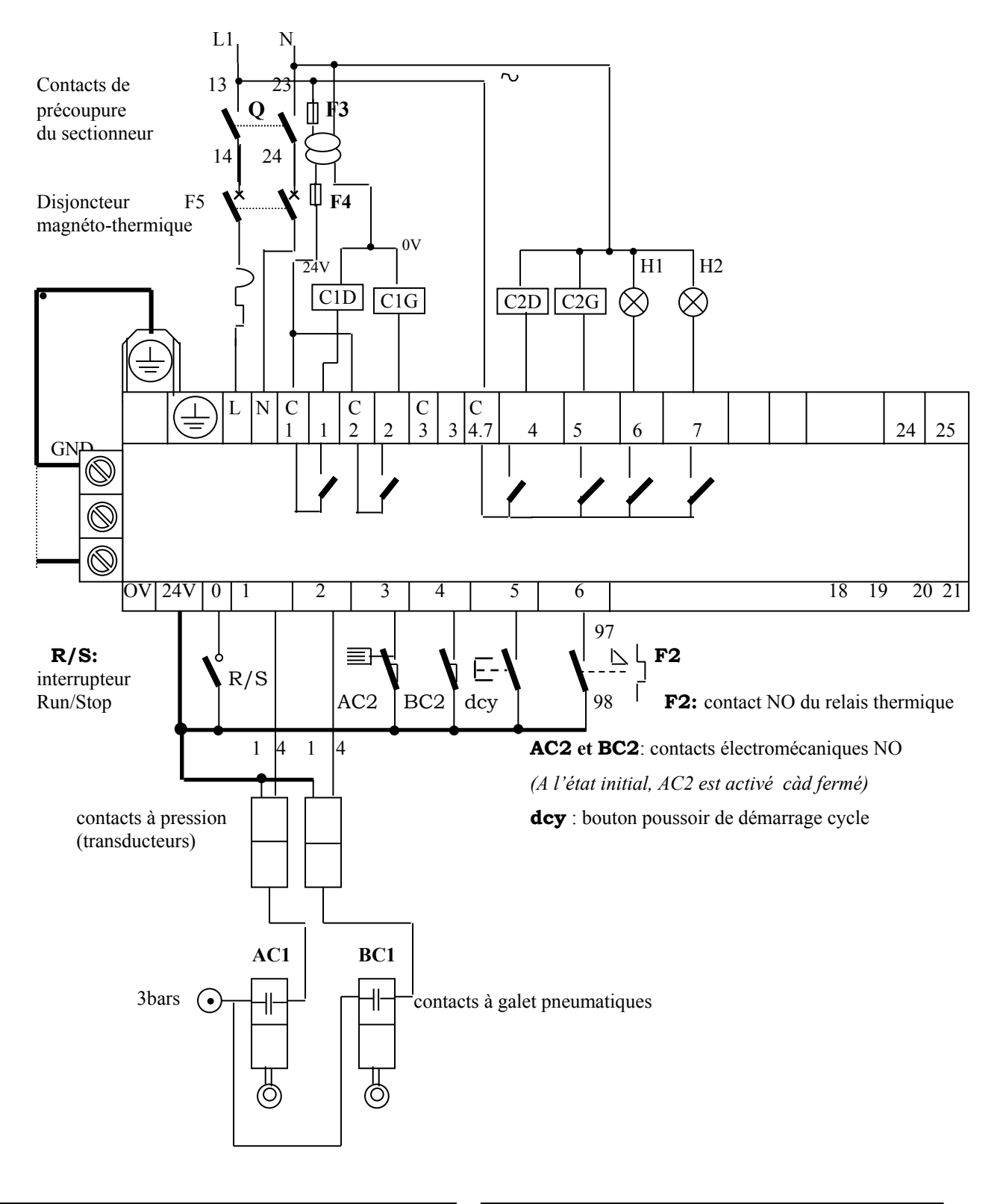

# 5.b. SCHEMA DE COMMANDE (CABLAGE DE L'API TSX 17)

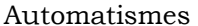

Chapitre 6 : Problèmes de synthèse © Hamdi Hocine

Question 6 : programme en langage Sucosoft S40 pour l'API Moeller en utilisant l'algorithme 2 (une bascule SR par étape du grafcet).

## *Partie 1 : déclarations des variables en mode IL (Instruction List)*

de type booléen : entrées (%I), sorties (%Q), internes (%M), fonctions séquentielles : de type temporisation (TON), de type compteur (CTU), de type bascule SR (SR), constantes : de type entier (INT), de type temps (TIME).

VAR

AC1 AT %I0.0.0.0.1: BOOL; AC2 AT %I0.0.0.0.2: BOOL; BC1 AT %I0.0.0.0.3: BOOL; BC2 AT %I0.0.0.0.4: BOOL; C1D AT %Q0.0.0.0.1: BOOL; C1G AT %Q0.0.0.0.2: BOOL; C2D AT %Q0.0.0.0.3: BOOL; C2G AT %Q0.0.0.0.4: BOOL; DCY AT %I0.0.0.0.5: BOOL; F2B AT %I0.0.0.0.6: BOOL; H1 AT %Q0.0.0.0.5: BOOL; H2 AT %Q0.0.0.0.6: BOOL; M0 AT %M0.0.0.0.0: BOOL; M1 AT %M0.0.0.0.1: BOOL; M20 AT %M0.0.0.2.0: BOOL; M21 AT %M0.0.0.2.1: BOOL; M22 AT %M0.0.0.2.2: BOOL; M30 AT %M0.0.0.3.0: BOOL; M31 AT %M0.0.0.3.1: BOOL; M4 AT %M0.0.0.0.4: BOOL; M10 AT %M0.0.0.0.7: BOOL; M11 AT %M0.0.0.1.1: BOOL; M110 AT %M0.0.1.1.0: BOOL; APM0 AT %M1.0.0.0.0: BOOL; APM20 AT %M1.0.0.2.0:BOOL; APM21 AT %M1.0.0.2.1:BOOL; APM22 AT %M1.0.0.2.2:BOOL; APM1 AT %M1.0.0.0.1: BOOL; APM30 AT %M1.0.0.3.0:BOOL; APM31 AT %M1.0.0.3.1:BOOL; APM4 AT %M1.0.0.0.4: BOOL; FT1 AT %M2.0.0.0.0: BOOL; DUREE1:  $TIME := T#5S;$ VALEUR:  $INT := 5$ ; N AT %M2.0.0.0.1: BOOL; T1: TON; C1: CTU; SR0: SR; SR1: SR; SR20: SR; SR21: SR; SR22: SR; SR30: SR; SR31: SR; SR4: SR; END\_VAR

## *Capture écran de la déclaration des variables en mode « assisté »*

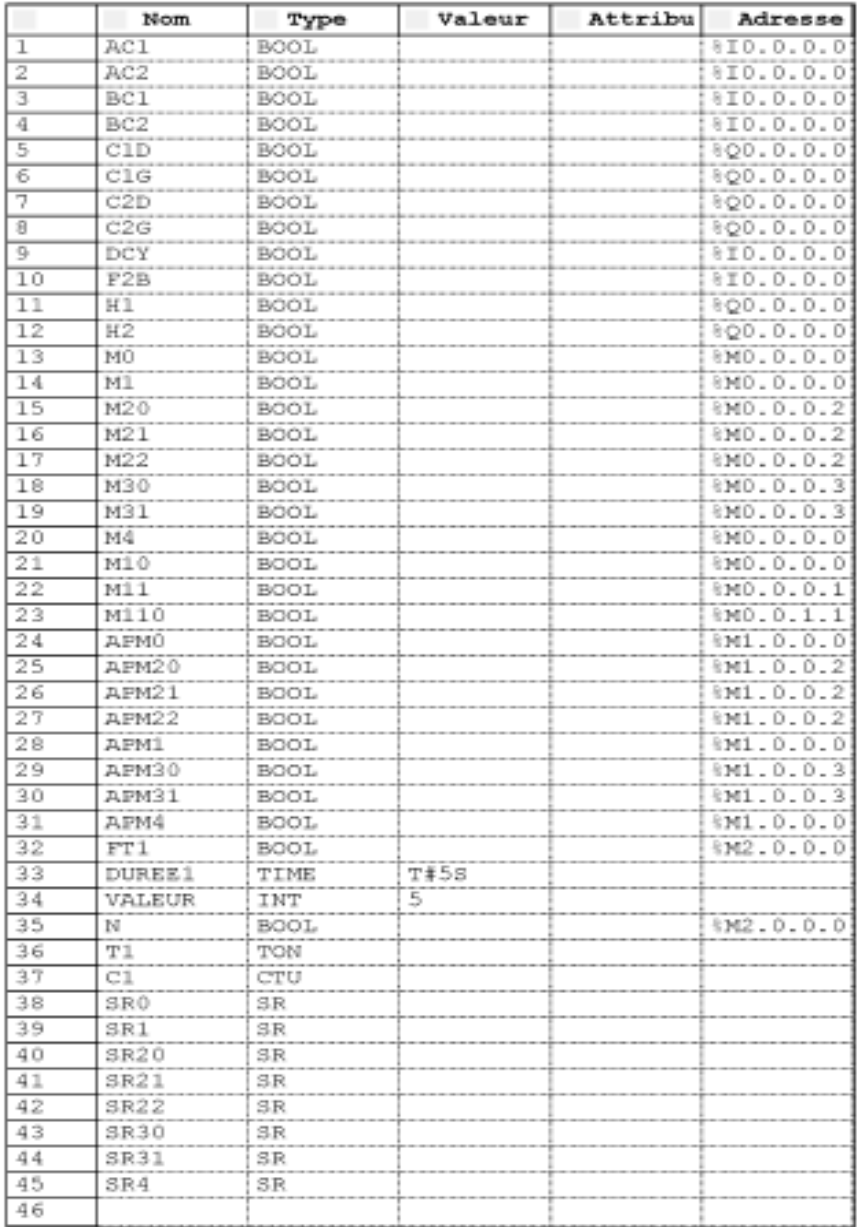

# *Partie 2 : programme en langage Ladder*

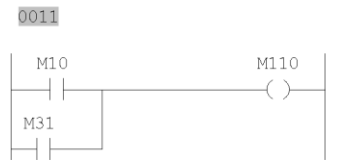

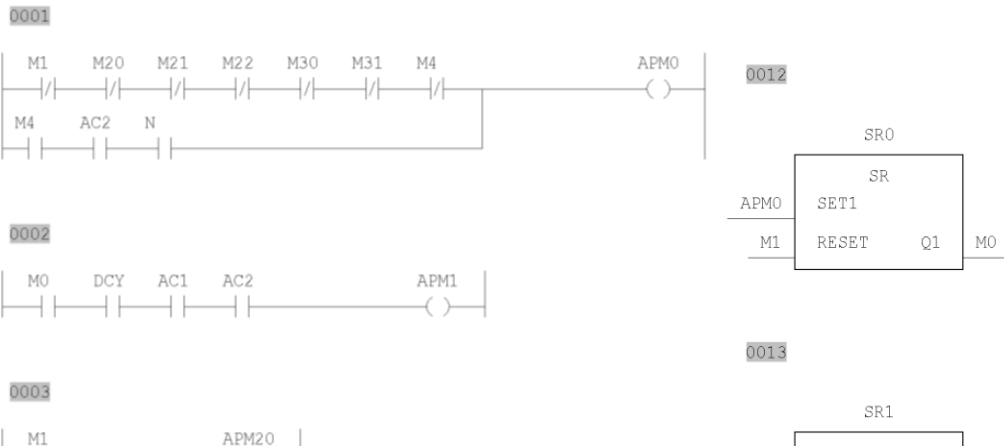

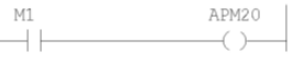

#### 

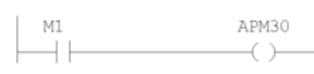

## 

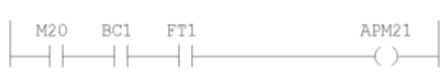

## 

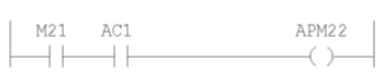

## 

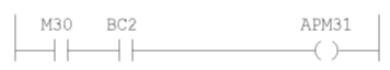

### 

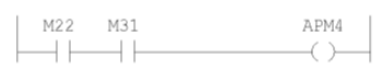

### 

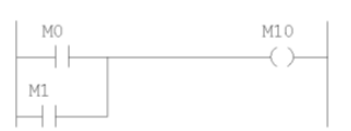

### 

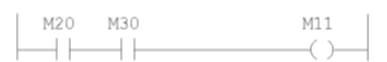

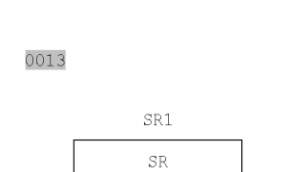

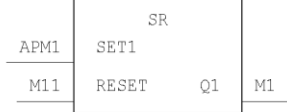

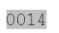

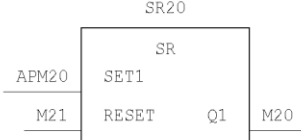

### 

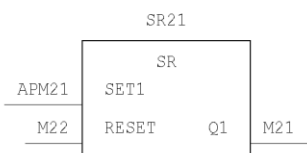

### 

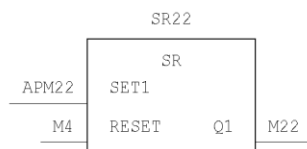

## 

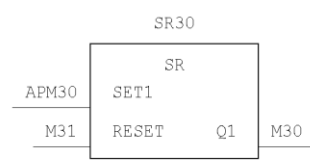

# Automatismes Chapitre 6 : Problèmes de synthèse © Hamdi Hocine

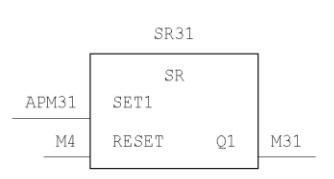

## 

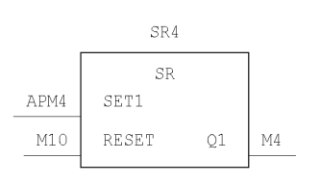

## 

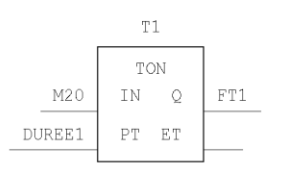

### 

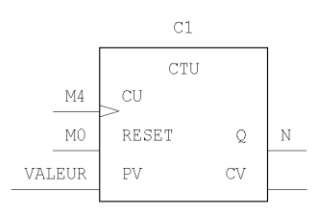

## 

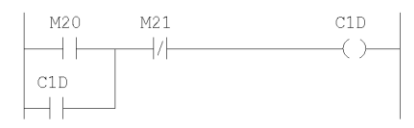

### 

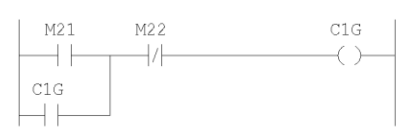

## 

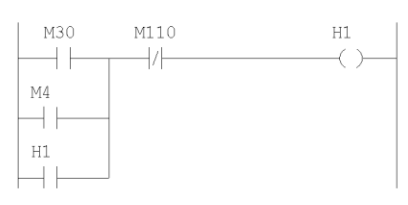

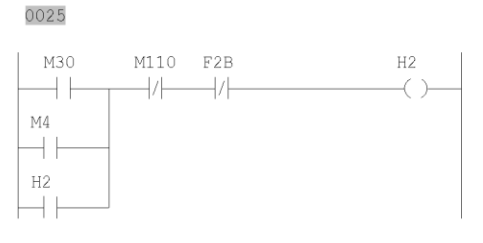

## 

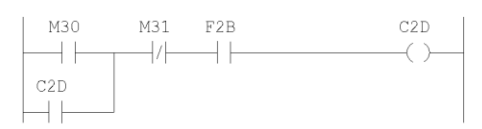

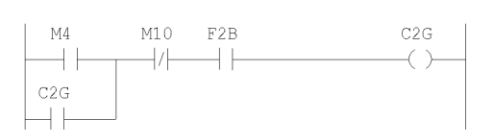